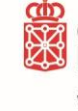

## **Instrucciones para la tramitación electrónica de la inscripción en el Registro de Contratos de Arrendamiento de Viviendas de Navarra**

Recuerde que puede tramitar consultas a través de la dirección de correo electrónica habilitada [registrocontratosarrendamiento@navarra.es](mailto:registrocontratosarrendamiento@navarra.es)

- **1.** Se accede a la **ficha de tramitación** del **registro de contratos** bien a través de:
	- Trámites del Gobierno de Navarra o bien a través de la página web de vivienda de Navarra. https:/[/www.navarra.es/es/tramites](http://www.navarra.es/es/tramites)
	- O a través de la página web de vivienda de Navarra. [http://www.navarra.es/home\\_es/Temas/Vivienda/Ciudadanos/](http://www.navarra.es/home_es/Temas/Vivienda/Ciudadanos/)

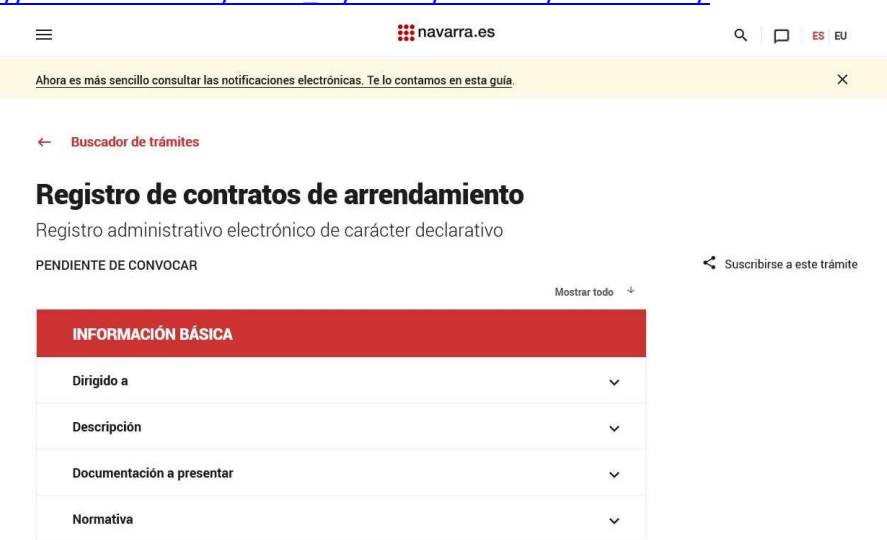

**2.** Para iniciar el proceso de carga debe pinchar en el apartado de **"Tramitación"** sobre el texto de **Registro de contratos de arrendamiento de viviendas de Navarra.**

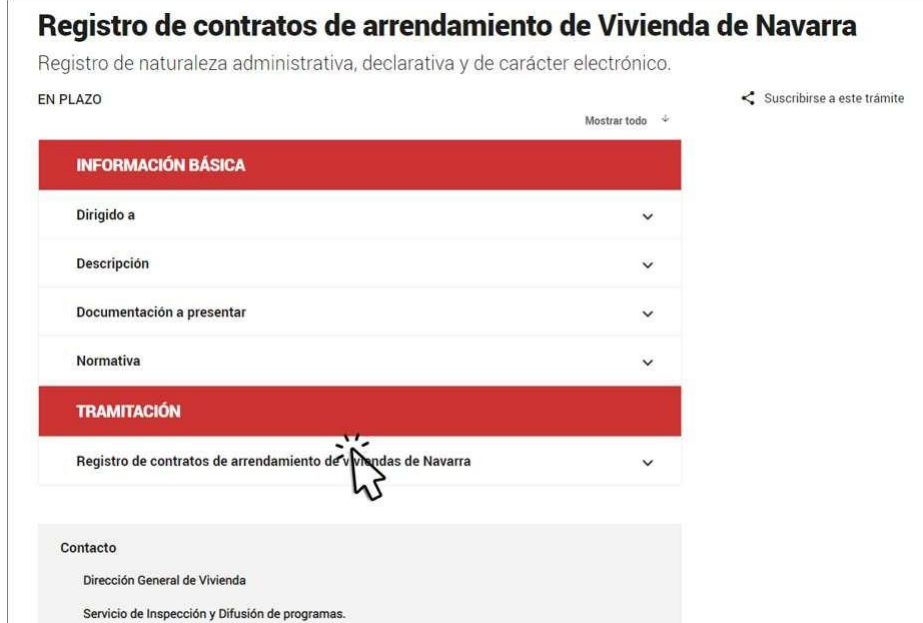

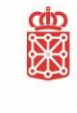

**3.** Una vez dentro deberá pinchar sobre TRAMITAR.

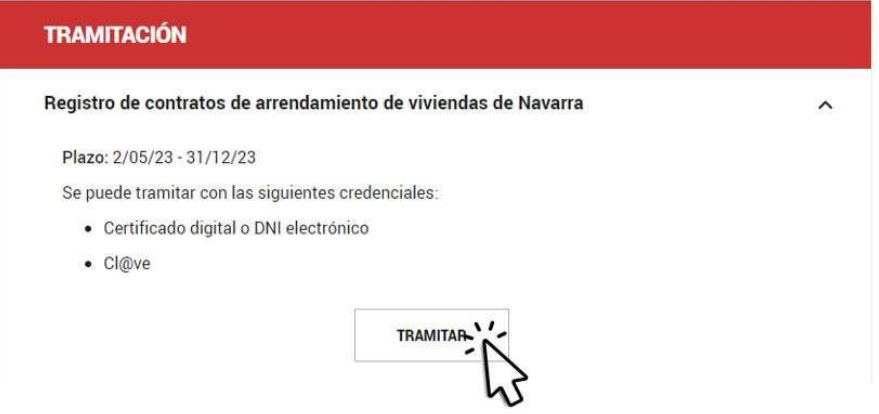

**4.** Deberá identificarse a través de una firma o credencial electrónica habilitada. Lo que le da acceso a la **Instancia específica**.

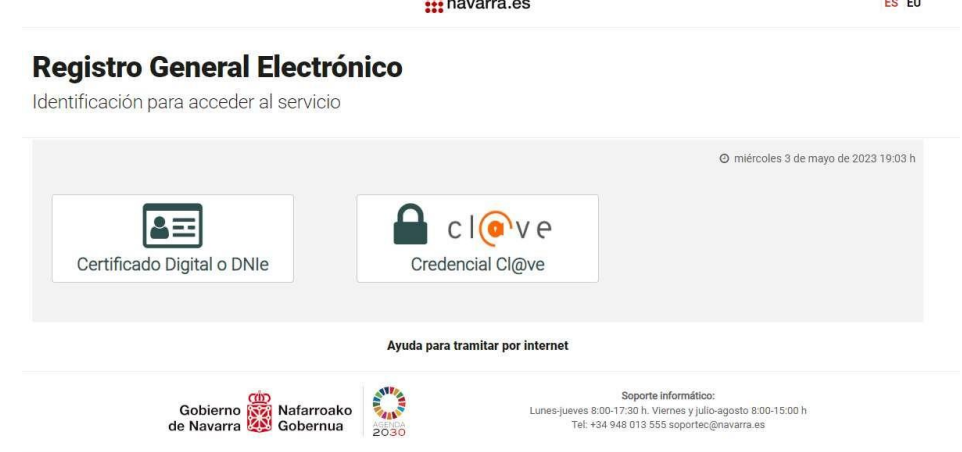

**5.** Pantalla de inicio de la Instancia específica, **1. Cumplimentar solicitud**, en la que se le informa de que instancia va a cumplimentar, únicamente deberá pinchar sobre "Siguiente".

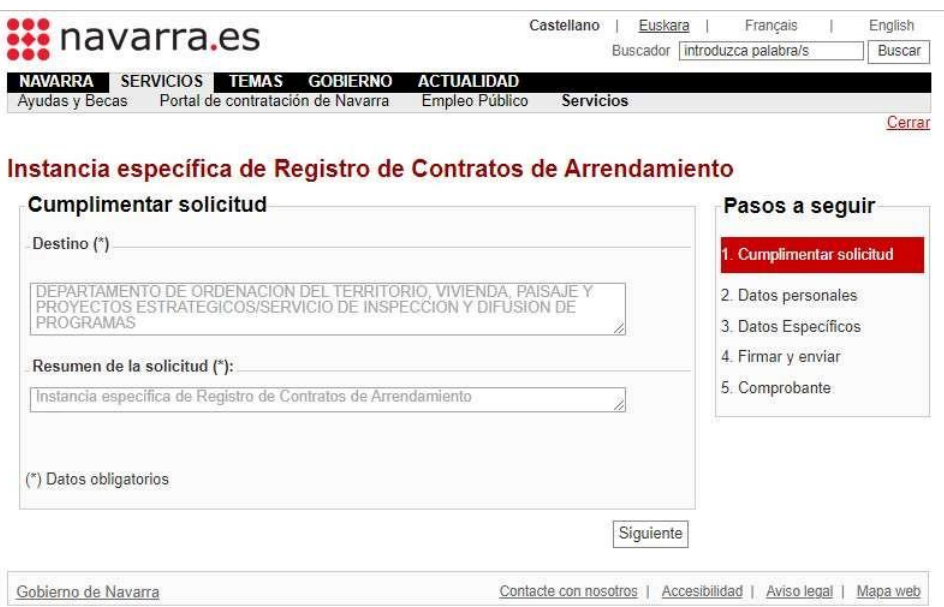

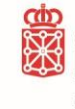

- **6.** Con ello accede a la pantalla, en la que se le solicita que cumplimente los **2. Datos personales.**
	- En primer lugar, deberá indicar, si lo hace "En nombre propio" o "En representación de".
	- Los datos de "Solicitud presentada por" se cargan automáticamente con los de la firma electrónica con la que se ha accedido a la Instancia Específica.
	- En el caso de marcar "En representación" se habilita el lugar donde rellenar los datos de la persona o empresa en nombre de la cual se tramita la instancia.
	- *En el caso de querer recibir respuesta por medio electrónicos deberá marcar esa casilla.*
	- *En todo caso es obligatorio aportar una dirección de correo electrónico.*

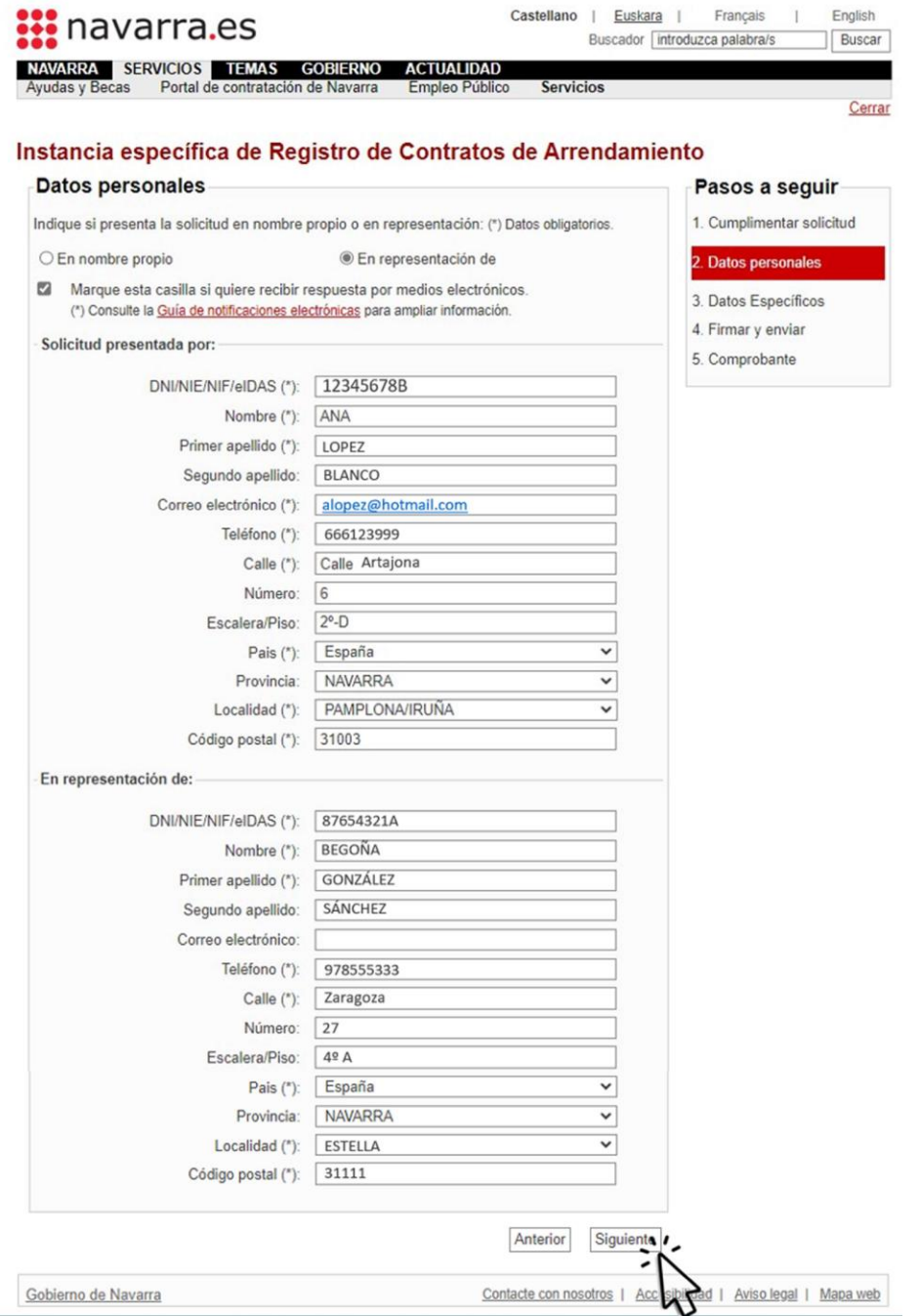

Una vez cumplimentados todos los datos deberá pinchar sobre "**Siguiente**"

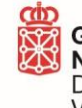

- **7.** Accede a una nueva pantalla **3. Datos Específicos.** En esta pantalla en la que se debe rellenar los datos específicos del contrato de arrendamiento.
- **a.** En primer lugar, los datos del **Arrendador** o Arrendadores (propietario o propietarios):

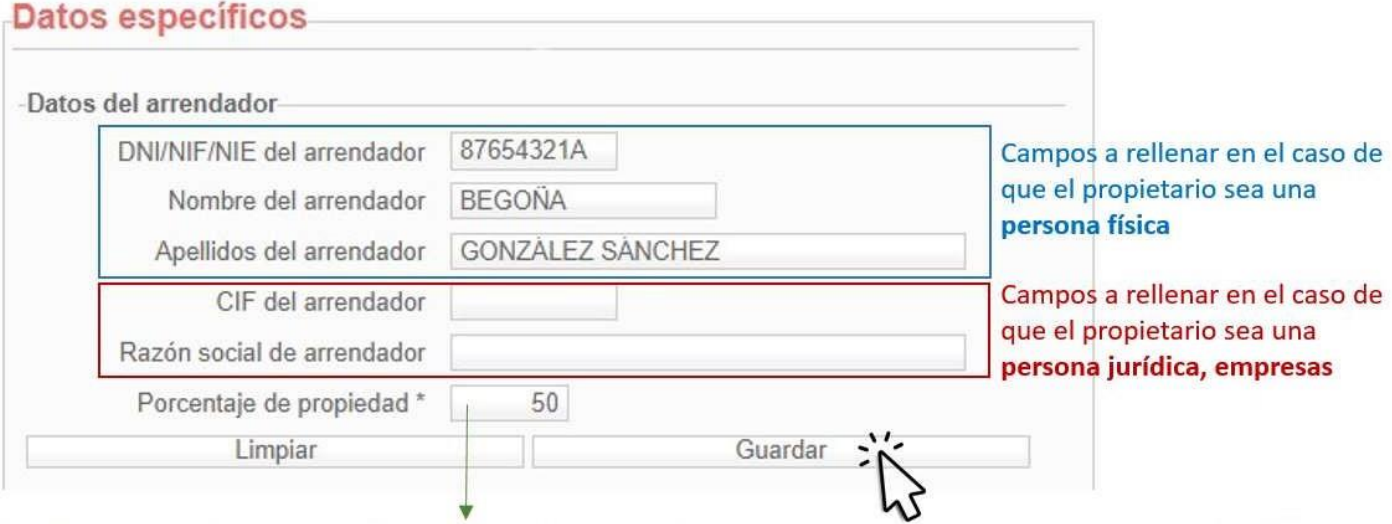

Se debe indicar el porcentaje de propiedad del propietario, si es un único propietario el valor deberá ser 100. Si son 2 propietarios a partes iguales el valor a incluir será 50, para cada uno de los propietarios.

Una vez cumplimentada la información sobre uno de los propietarios se dará a **Guardar**, y se registran los datos de este primer propietario, en el caso de que existan más propietarios, se volverá a rellenar en los mimos campos, indicando el porcentaje de propiedad y dando a **guardar** de nuevo.

Se deben incluir la totalidad de los propietarios de la vivienda, y elsumatorio de los porcentajes de propiedad de los distintos propietarios, deben sumar el **100%.**

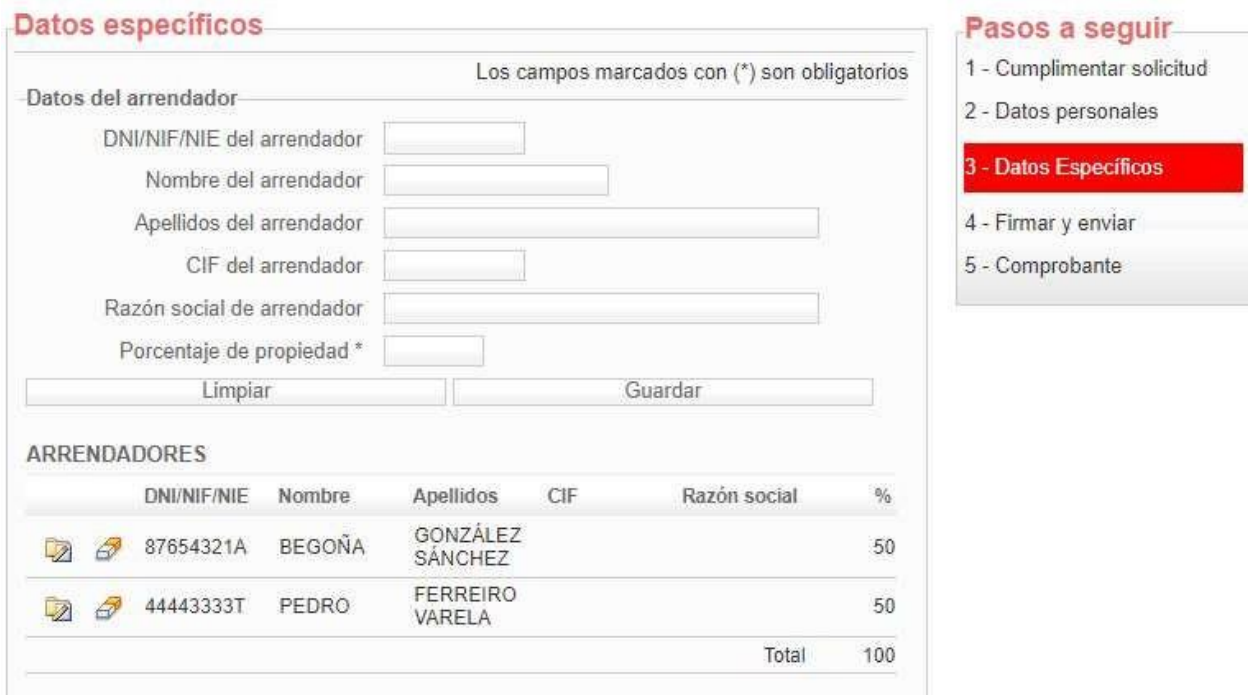

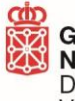

**b.** Una vez cumplimentados los datos del arrendador o arrendadores, se continua con los datos del **arrendatario** o arrendatarios (inquilinos). Con el mismo procedimiento, se deben incluir la totalidad de los inquilinos han suscrito el contrato.

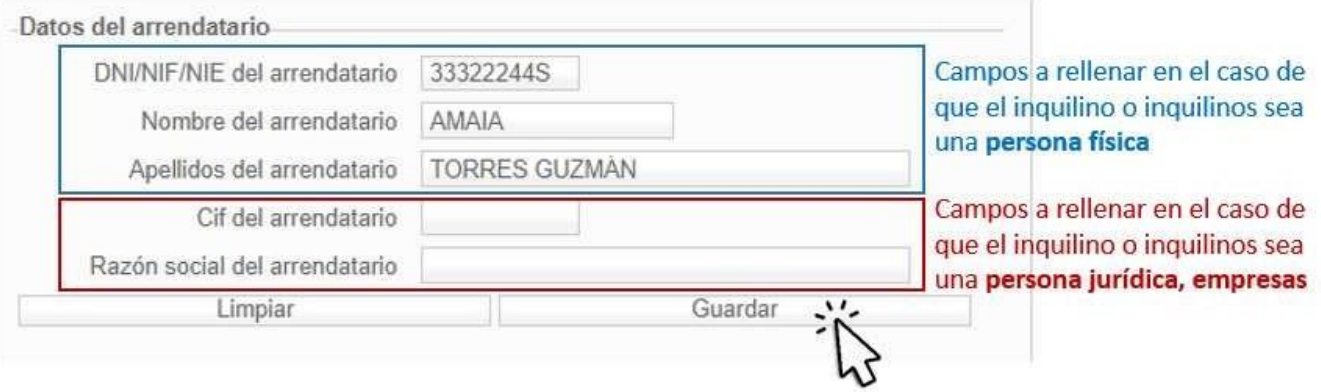

Cada vez que se cumplimentan los datos de un inquilino se debe dar a **Guardar**, para que la instancia almacene dichos datos.

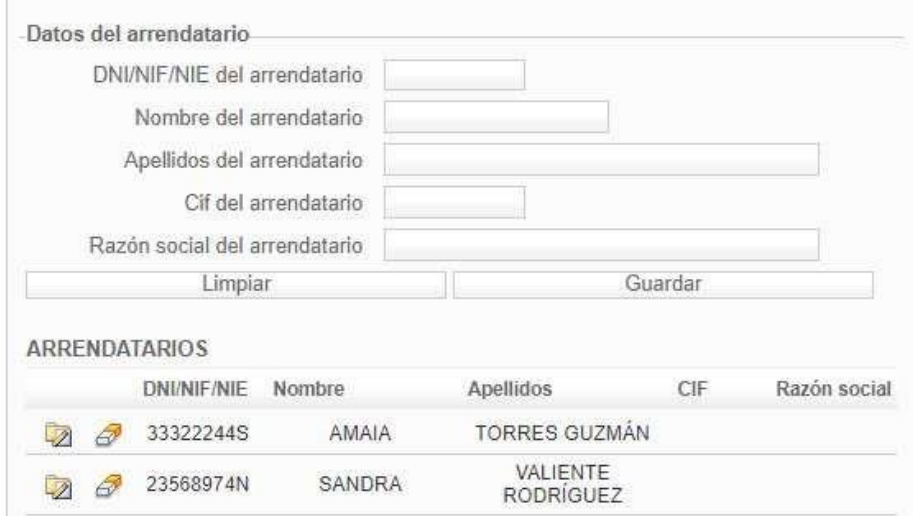

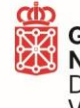

**c.** A continuación, se deben cumplimentar los **datos de la vivienda**, dirección y tipo de vivienda (colectiva o unifamiliar). Además, se indica si es una vivienda libre, protegida o cedida a la Bolsa de Alquiler del Gobierno de Navarra.

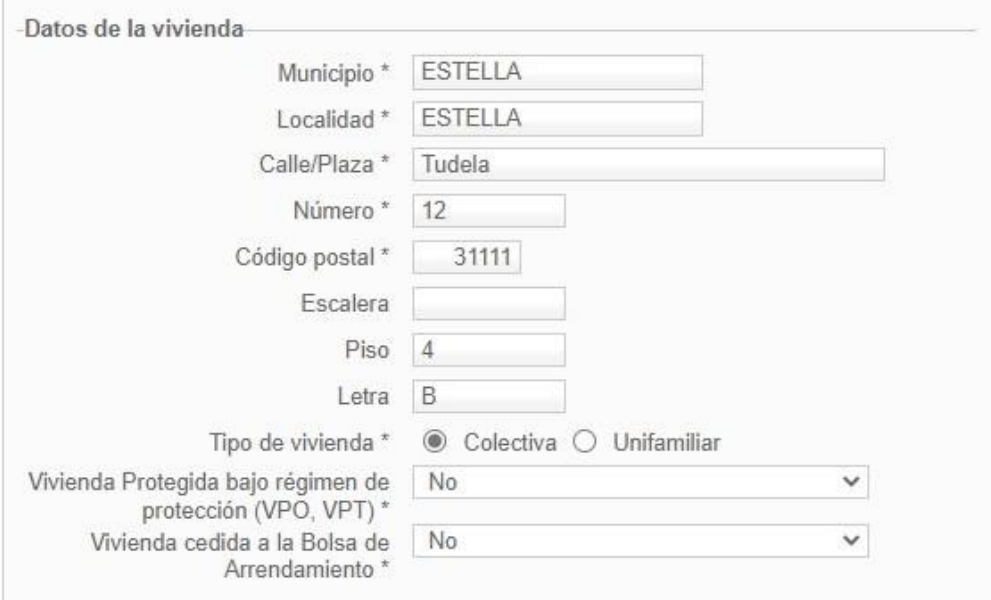

#### **Tipo de vivienda:**

**Vivienda colectiva**. Son edificios que incluyen viviendas individuales, donde normalmente cada vivienda es habitada por una familia independiente del resto. Existen zonas comunes, como el portal, escalera, ascensores o el garaje; y zonas privadas, como las viviendas en sí o los trasteros.

Las viviendas colectivas son los pisos, apartamentos, áticos, dúplex... Se denominan viviendas colectivas porque son utilizadas por un colectivo de personas que no tienen que tener una relación familiar entre ellas.

Las viviendas colectivas normalmente se constituyen en comunidades de propietarios, en la que cada vivienda (tradicionalmente "pisos") cuenta con un coeficiente de participación dentro de la comunidad de propietarios.

**Vivienda unifamiliar**. En España, la vivienda unifamiliar es lo contrario a la vivienda colectiva. Lo normal, una vivienda unifamiliar es un único edificio. Hay ocasiones en lo que no queda tan claro, como pueden ser las viviendas adosados. Las viviendas adosadas o pareadas, se tratará de vivienda colectiva, cuando estén constituidas en comunidad de propietarios, y tengan una cuota de participación sobre elementos comunes (como pueden ser garajes comunitarios, zonas libres tipo jardines, cubiertas…).

### **RECORDAR**:

- Si se trata de una vivienda protegida que cuenta con contrato de arrendamiento, con Visado Administrativo del Servicio de Vivienda, la inscripción se hará de oficio por parte del Servicio de Vivienda. Por lo tanto, **NO** debe tramitar esta instancia.
- Si se trata de una vivienda cedida a la Bolsa de Alquiler, gestionada por Nasuvinsa, **NO** debe tramitar esta instancia, ya que la inscripción se realizará de oficio.

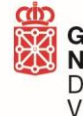

este trámite

**d.** Se debe incluir la **referencia catastral de losinmuebles**, tanto de la vivienda, como de los anejos que estén incluidos en el contrato de arrendamiento.

Si los anejos responden a contratos de arrendamiento independientes a una vivienda, NO deben ser objeto de inscripción en este registro.

La referencia catastral está formada por un total de 20 caracteres, 18 dígitos numérico y 2 letras, el propietario puede consultar esta referencia en su declaración de la renta, en la información de inmuebles urbanos, en la que aparece identificada como Identificador Catastral.

Si no puede localizar la referencia catastral en su Declaración de la Renta, en la **Ficha de Tramite**, se adjunta enlace a un documento específico, con explicación de cómo obtener la referencia catastral de los inmuebles a través del visor SITNA, además en este documento se explica cómo podrá obtener la valoración de la vivienda.

# Registro de contratos de arrendamiento de Vivienda de Navarra

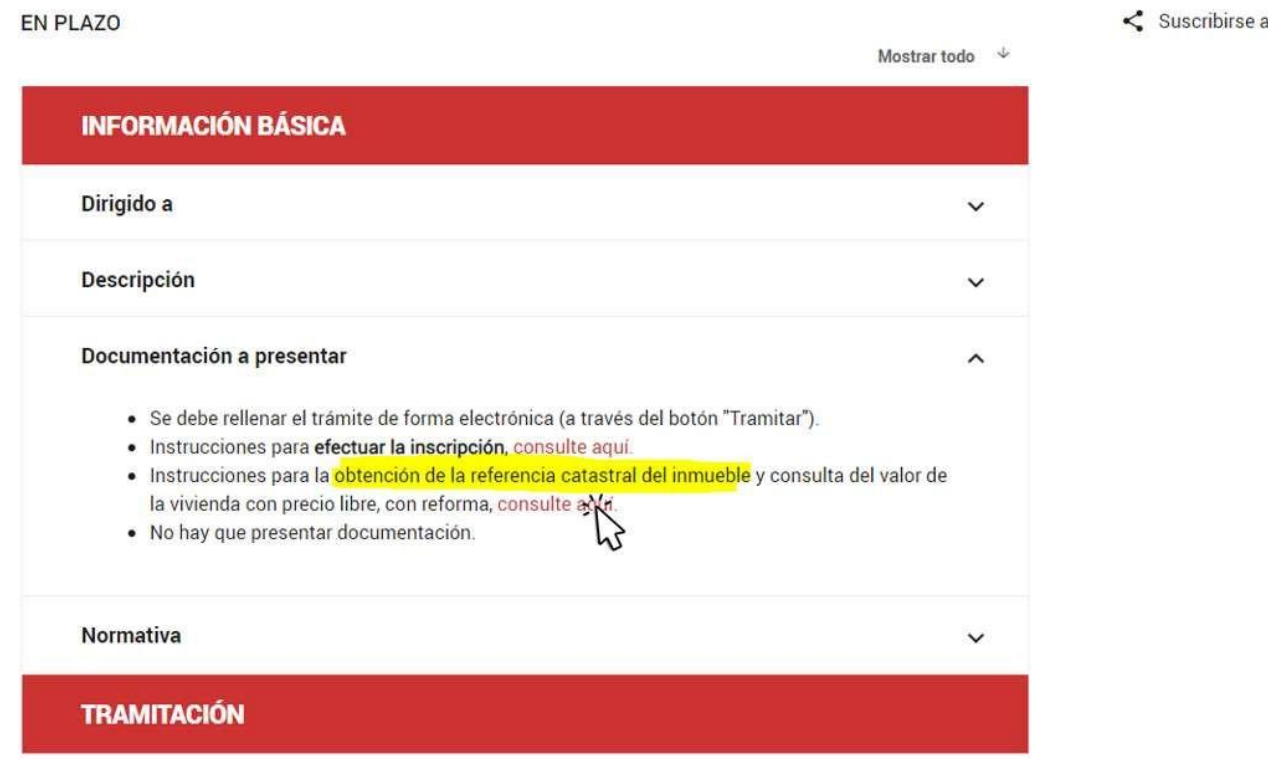

Registro de naturaleza administrativa, declarativa y de carácter electrónico.

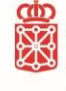

- **e.** Por último, se deben incluir los **datos concretos del contrato de arrendamiento** como son:
	- **Fecha de formalización**. Se corresponde con la fecha de firma del contrato.
	- **Fecha de vigencia.** Es la fecha en la que el contrato entra en vigor; el momento desde el que el contrato es operativo, y empiezan a computar los plazos.
	- **Renta pactada**. Se corresponde con la renta MENSUAL (€/mes).
	- **Incluye garaje**. Se deberá indicar SI, en el caso de que la renta MENSUAL, incluye el uso de una plaza de garaje.
	- **Incluye trastero**. Se deberá indicar SI, en el caso de que la renta MENSUAL, incluye el uso de un trastero u espacio análogo.
	- **Importe de la fianza.** Indicar la cantidad económica que se ha pactado de fianza.
	- **Tipo de arrendamiento**: habitual o de temporada.

Una vez cumplimentado estos datos, se debe pinchar sobre **siguiente**, para acceder a la siguiente página.

- **8.** Con ello se accede a la pantalla **4. Firmar y enviar**, en la que:
	- Aparece la totalidad de la información introducida.
	- Las clausulas en relación a la Protección de Datos, que deben ser revisadas y suscritas.

Una ver revisada y aceptadas las condiciones, al final de la página, se debe **Firmar y enviar.**

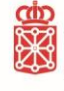

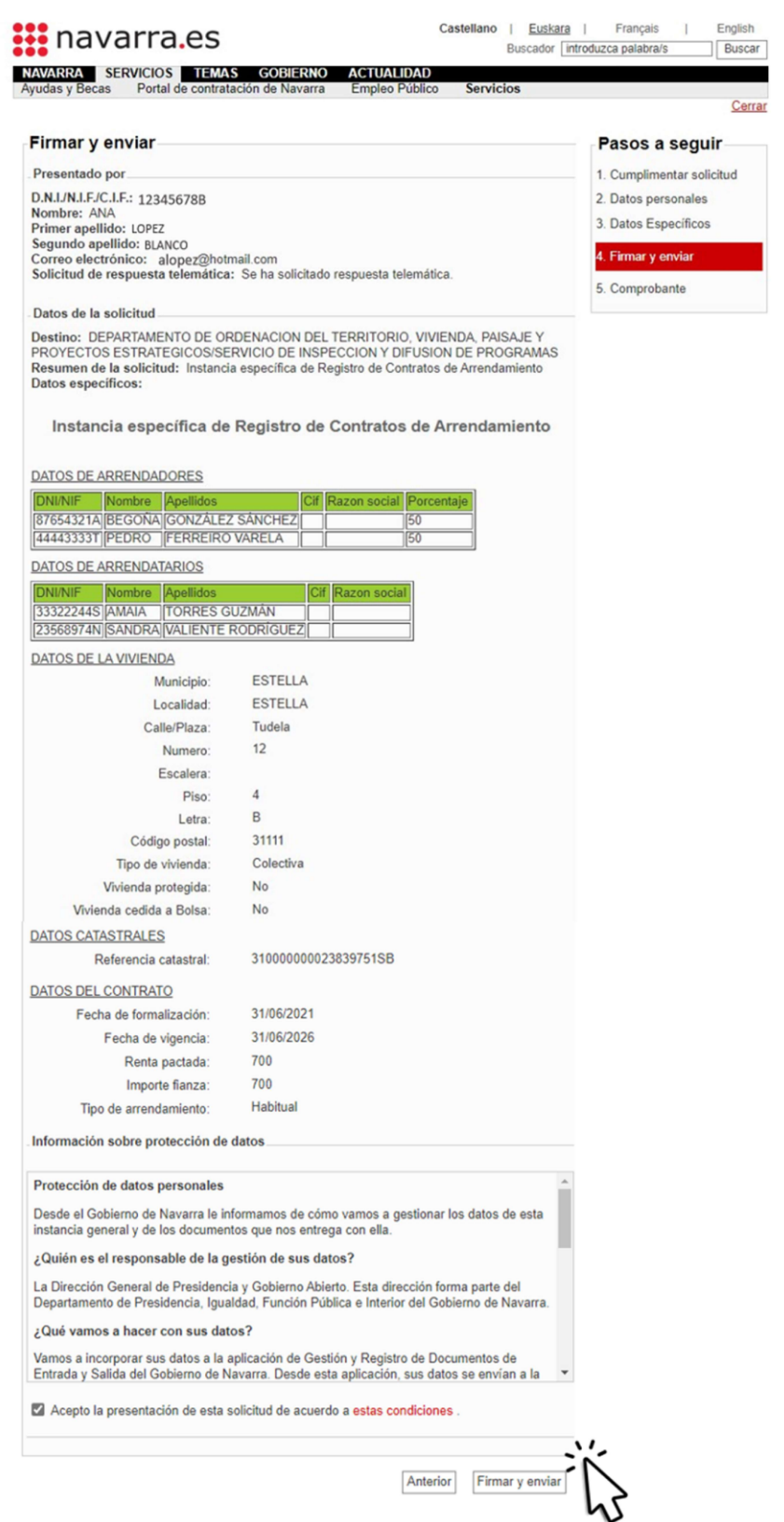

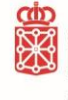

**9.** Al firmar, se accede a la pantalla **5. Comprobante**, en la que puede imprimir el comprobante. Para imprimir este comprobante debe ir hasta la parte inferior de la página y pinchar sobre **IMPRIMIR.**

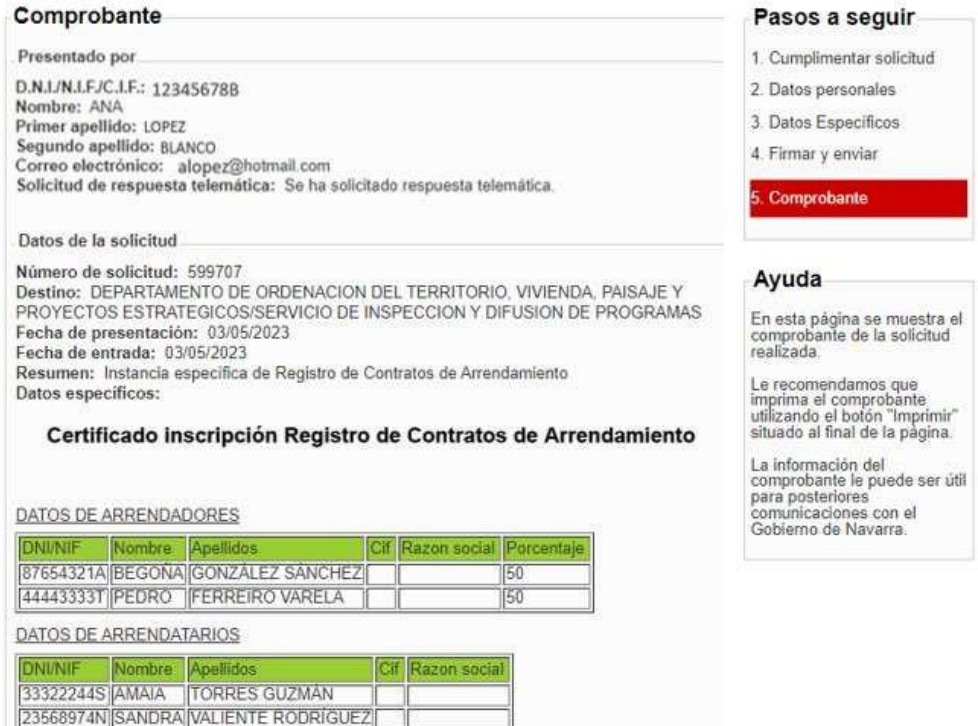

**10.** Al pinchar sobre IMPRIMIR se abrirá un PDF que es el Certificado de Inscripción en el registro de contratos de arrendamiento de viviendas.

**Debe guardar este documento.**

En la parte superior del documento aparece:

- Nº de registro.
- Fecha y hora de presentación de la instancia.
- **11.** A futuro en el caso de que el arrendador (propietario) necesite modificar algo referente al contrato inscrito deberá tramitar una Instancia General, a través de Registro General de Gobierno de Navarra, dirigida al Servicio de Inspección y Difusión de programas, de la Dirección General de Vivienda. En dicha instancia general se deberá hacer referencia a la inscripción previa (Nº de registro, junto con la fecha y hora de presentación) indicando los cambios a efectuar.